# **django-multimedia Documentation** *Release 0.2.0*

**Jason Bittel**

December 03, 2015

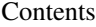

#### [1 Contents](#page-6-0) 3

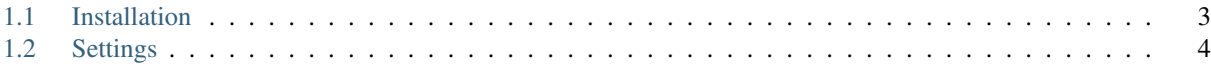

Encode multimedia from the Django admin interface. Supports any encoding profile you can write a command line statement to accomplish.

The source code can be found at [github.com/jbittel/django-multimedia.](https://github.com/jbittel/django-multimedia)

### **Contents**

## <span id="page-6-1"></span><span id="page-6-0"></span>**1.1 Installation**

#### **1.1.1 Installing**

Installing the latest release is easiest with pip:

\$ pip install django-multimedia

This will also install all appropriate dependencies.

#### **1.1.2 Configuring**

The first step is to add both django-storages and django-multimedia to your project's INSTALLED\_APPS:

```
INSTALLED_APPS = (
    # ...existing apps...
    'storage',
    'multimedia',
)
```
Once these apps are added, update your database:

\$ ./manage.py syncdb \$ ./manage.py migrate multimedia

You also need to configure an appropriate storage backend for uploading encoded media. The setting MULTIMEDIA\_FILE\_STORAGE should be set to a dotted path specifying the selected backend. For example, for uploading encoded media using SFTP:

```
MULTIMEDIA_FILE_STORAGE = 'storages.backends.sftpstorage.SFTPStorage'
```
Additionally, you will need to configure the selected backend. For more information, see the [django-storages docu](http://django-storages.readthedocs.org/)[mentation.](http://django-storages.readthedocs.org/)

#### **1.1.3 Encoding Profiles**

Encoding profiles need to be set up for encoding media. These profiles are created within the Django admin and require three things:

- <span id="page-7-1"></span>1. Name: a display name for the profile
- 2. Container: the filename extension for the output file
- 3. Command: the command line statement to accomplish the encoding

Each command needs to include both  $\frac{1}{6}$  (input)s and  $\frac{1}{6}$  (output)s placeholders for the input and output filenames, respectively. The commands may call any available command line statement to encode the media.

A set of encoding profiles using ffmpeg is provided as a starting point. They may be used as-is, or as an example of how to write your own. These profiles may be loaded into the database with:

\$ manage.py loaddata encode-profiles

Note that this command will remove any previously created profiles.

# <span id="page-7-0"></span>**1.2 Settings**

django.conf.settings.**MULTIMEDIA\_FILE\_STORAGE**

Defines the [django-storages](https://bitbucket.org/david/django-storages) backend that is used to upload encoded media. This is specified as a dotted path to the desired backend module. For example:

MULTIMEDIA\_FILE\_STORAGE = 'storages.backends.sftpstorage.SFTPStorage'

You will need to configure the selected backend according to its [respective documentation.](http://django-storages.readthedocs.org/)

Index

# M

MULTIMEDIA\_FILE\_STORAGE (in module django.conf.settings), [4](#page-7-1)